# **Purot-wikin käyttöohjeita**

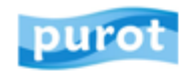

PUROT.NET KOULUILLE YRITYKSILLE OHJEET

### YHTEISTYÖ- JA OPPIMISALUSTA

Purot.net-wiki tukee yhteisöllistä työskentelyä, tiedonrakentelua ja oppimista yhdistämällä keskustelun ja sisällöntuotannon helppokäyttöisesti.

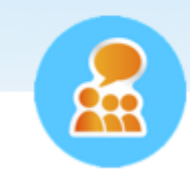

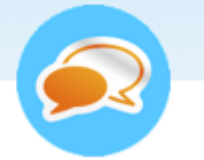

**LUO OMA WIKI RYHMÄLLESI** 

**KESKUSTELE JA IDEOI!** 

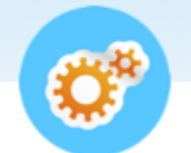

**RAKENNA UUTTA TIETOA** 

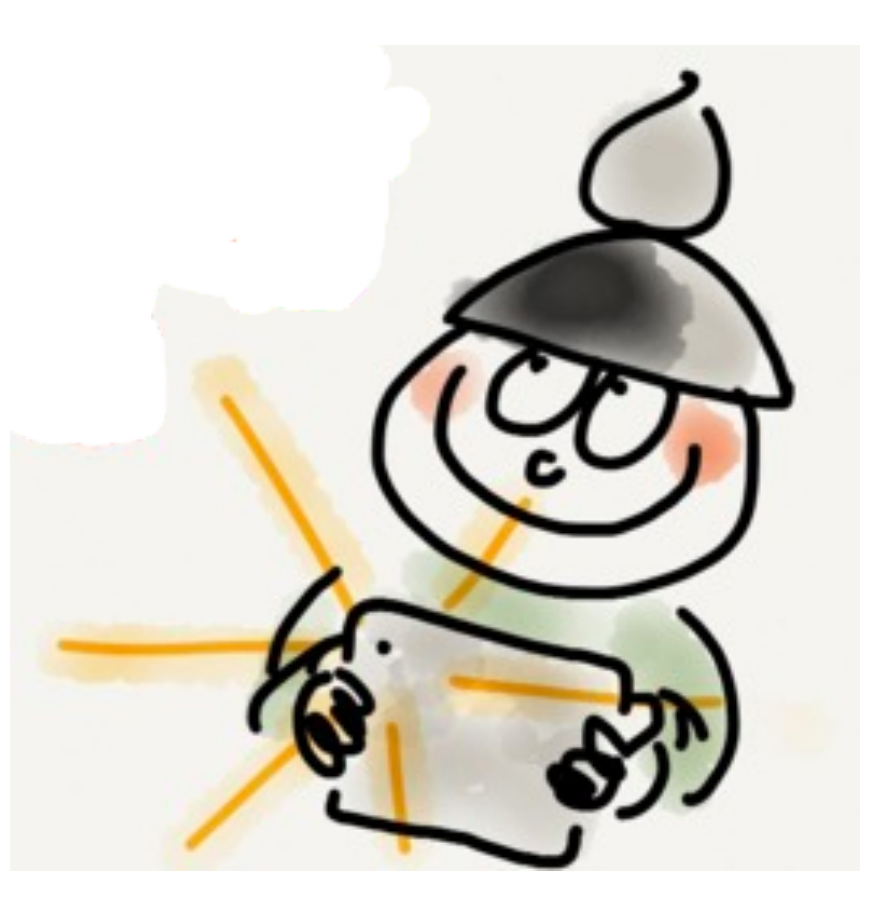

Aineisto [Anne Rongas](http://sites.google.com/site/annerongasweb/) 2015, Creative Commons [Nimeä-Tarttuva 4.0 Suomi](https://creativecommons.org/licenses/by-sa/4.0/deed.fi)

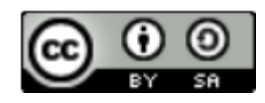

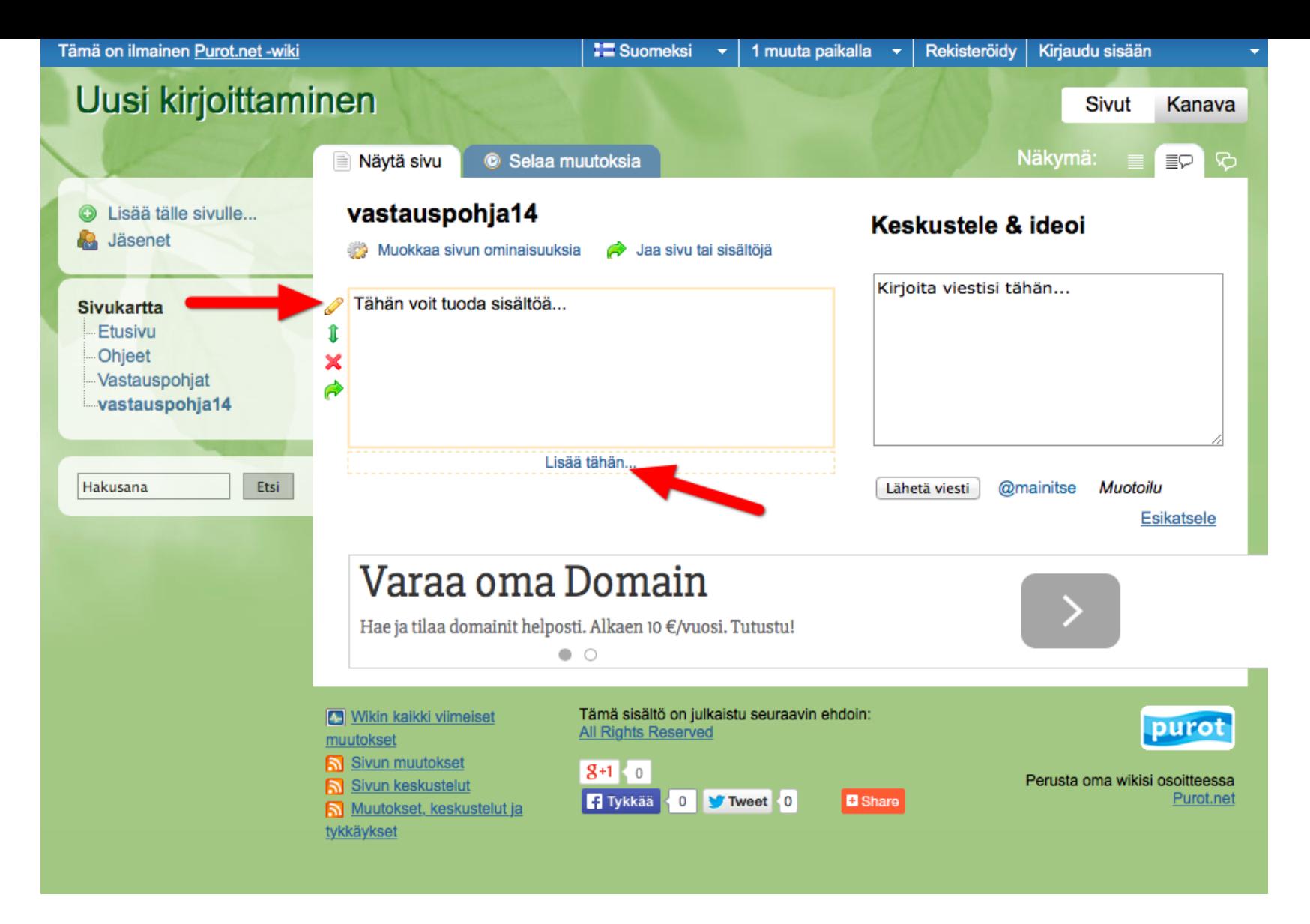

Vie hiiri sisältömodulin päälle tai napauta kosketusnäyttöä. Sisältömodulin vasempaan reunaan ilmestyy kynä-kuvake: muokkaustilaan. Uusia sisältömoduleita: Lisää tähän...

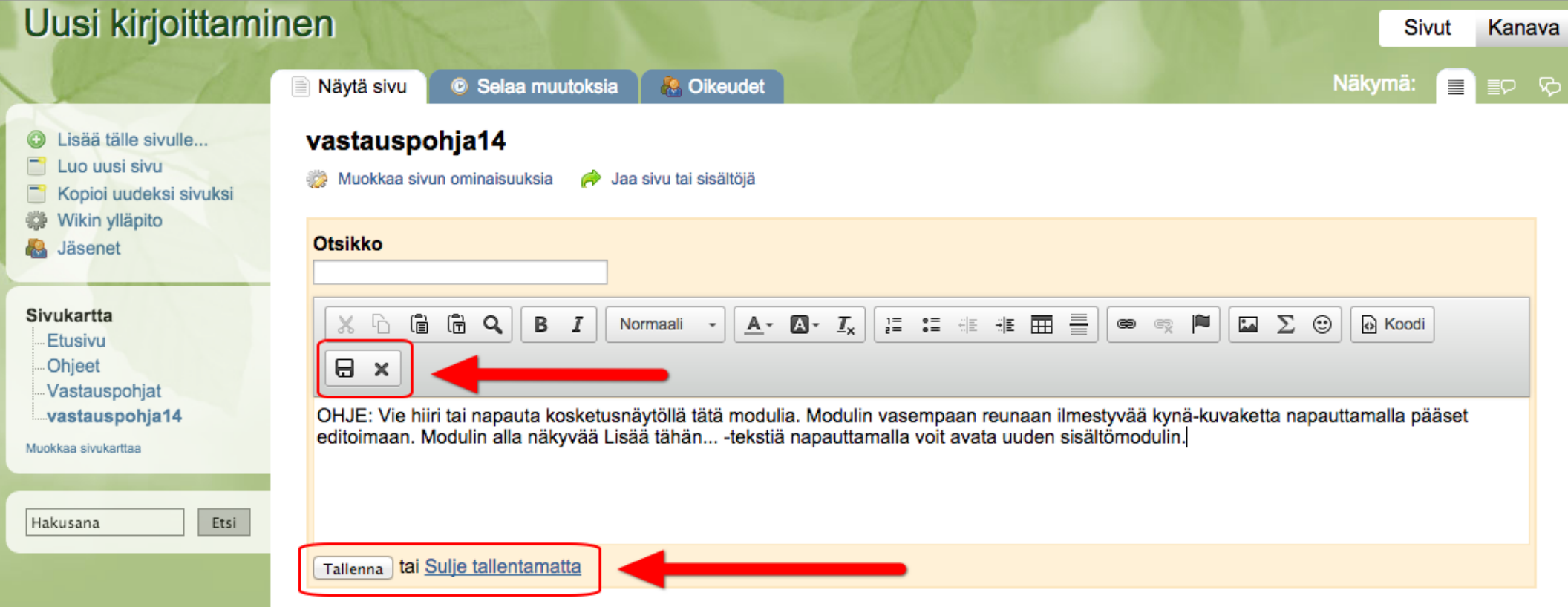

# Kun olet muokannut sisältöä, tallenna.

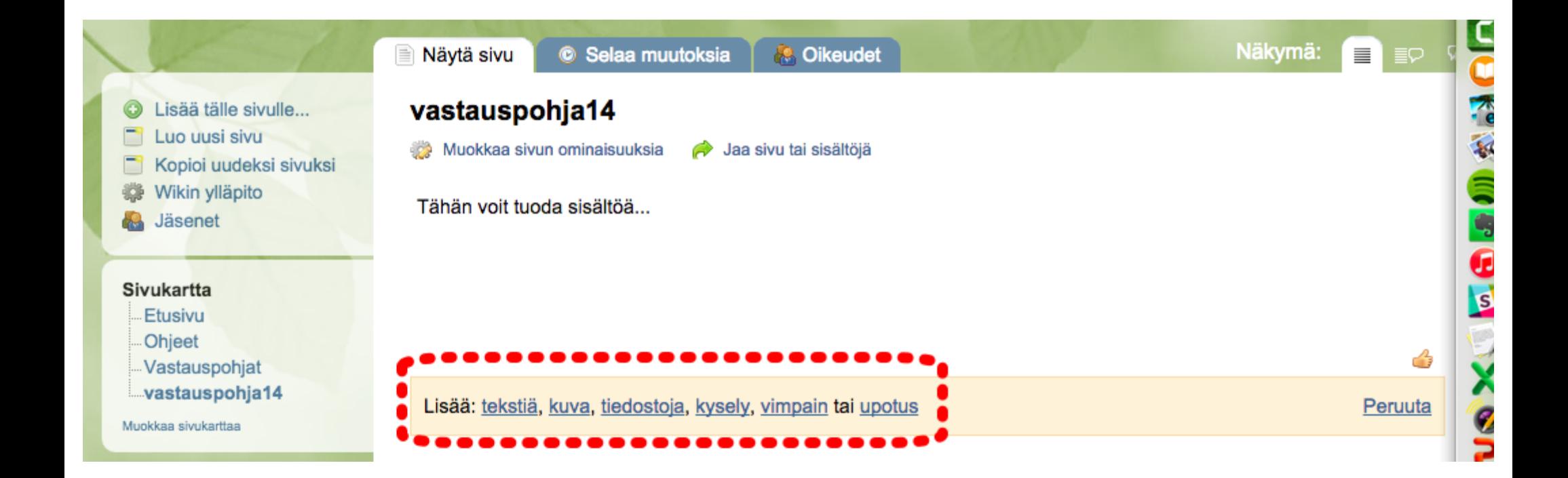

Uuden sisältömodulin valinta sisällön mukaan. Video: valitse upotus.

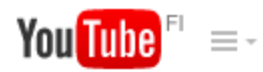

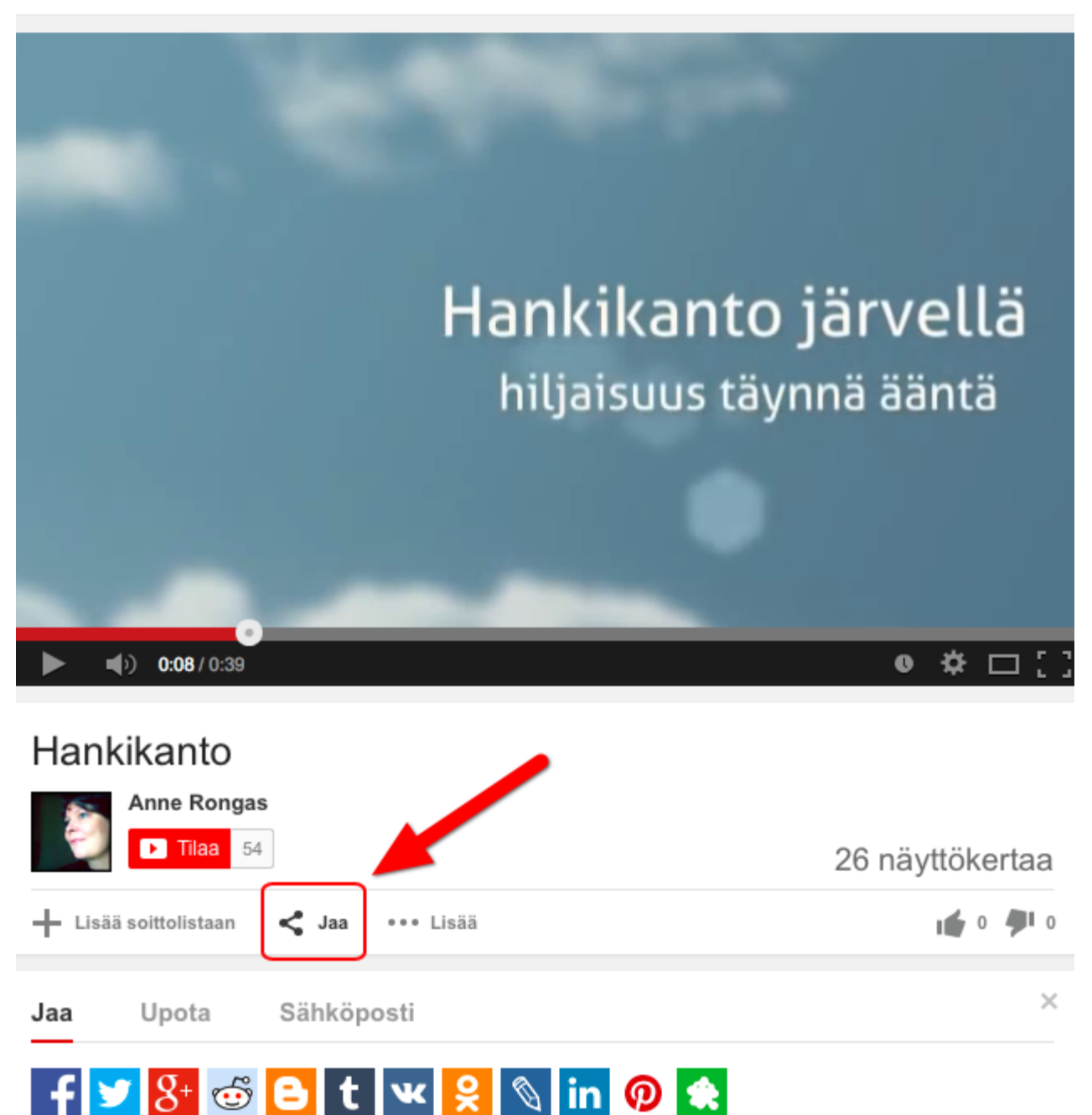

http://youtu.be/AsvErDvNDEA

Videon lisääminen:

kopioi videon www-osoite

(mobiililaitteella osoite löytyy jakamissymbolin takaa)

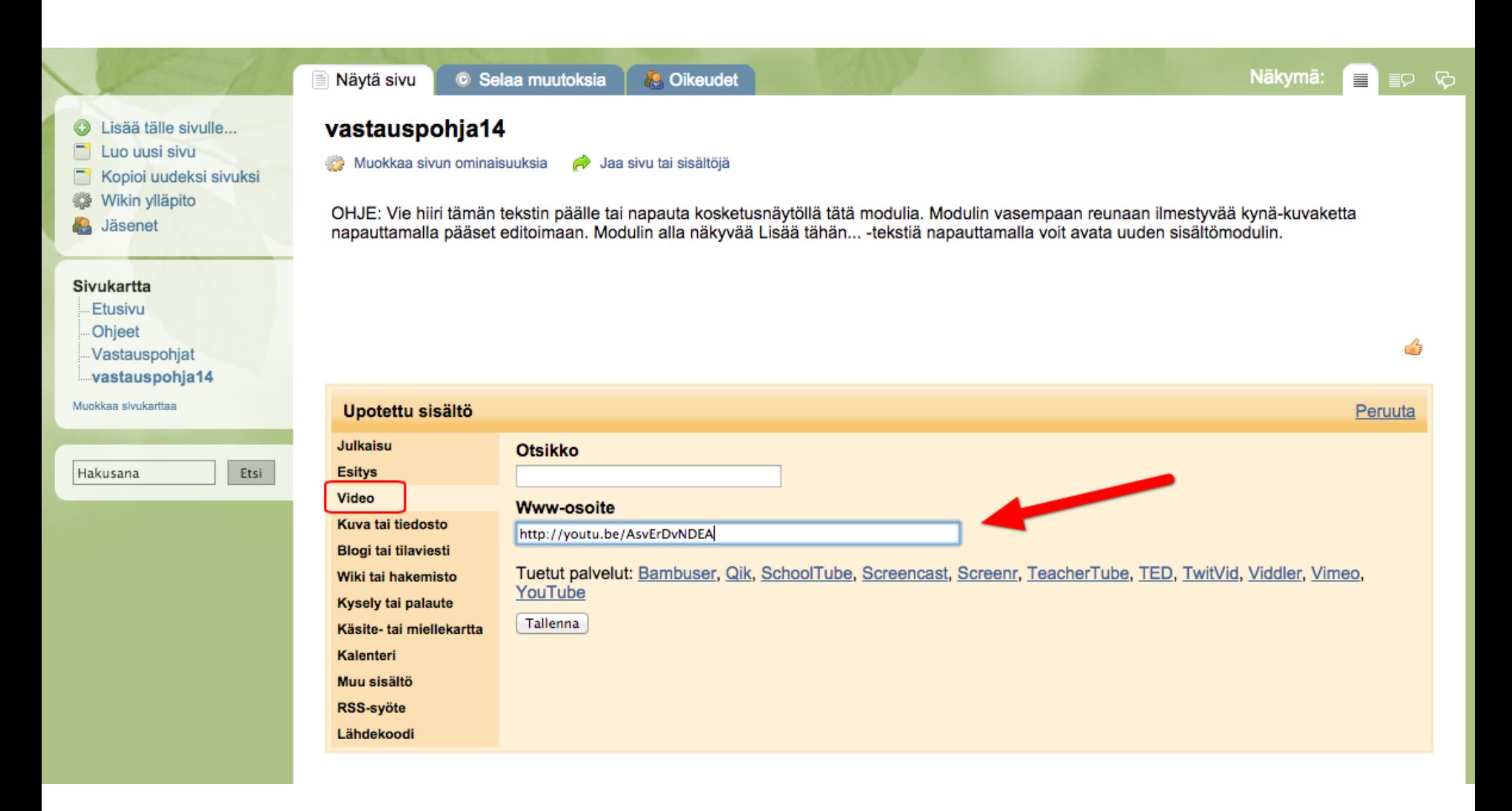

# Upotus-modulissa videon lisääminen: www-osoite paikoilleen, tallenna.

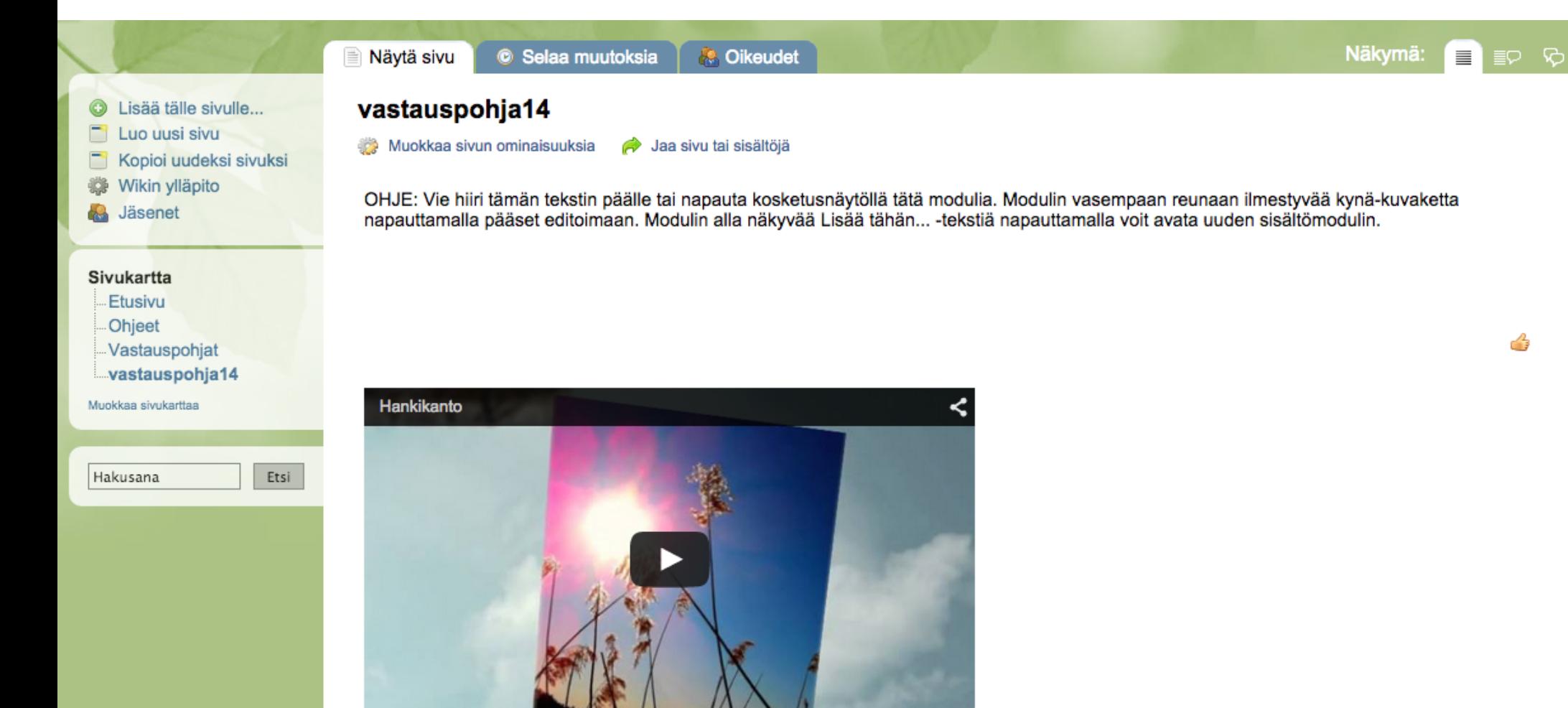

# Upotetun videon voi katsoa suoraan sivulta.

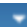

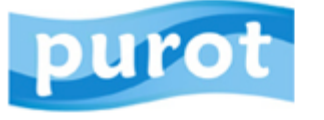

#### KOULUILLE YRITYKSILLE **PUROT.NET OHJEET**

#### **WIKIN LUOMINEN**

### PUROT.NET:IN KÄYTTÖOHJEET

**MAKSULLISEN PALVELUN TILAAMINEN** 

**SALASANAN PALAUTTAMINEN** 

**KYSYMYKSIÄ JA VASTAUKSIA** 

Alla olevassa esityksessä käydään läpi wikin tavallisimmat toiminnot. Lisää ohjeita löydät vasemman puolen valikon kautta.

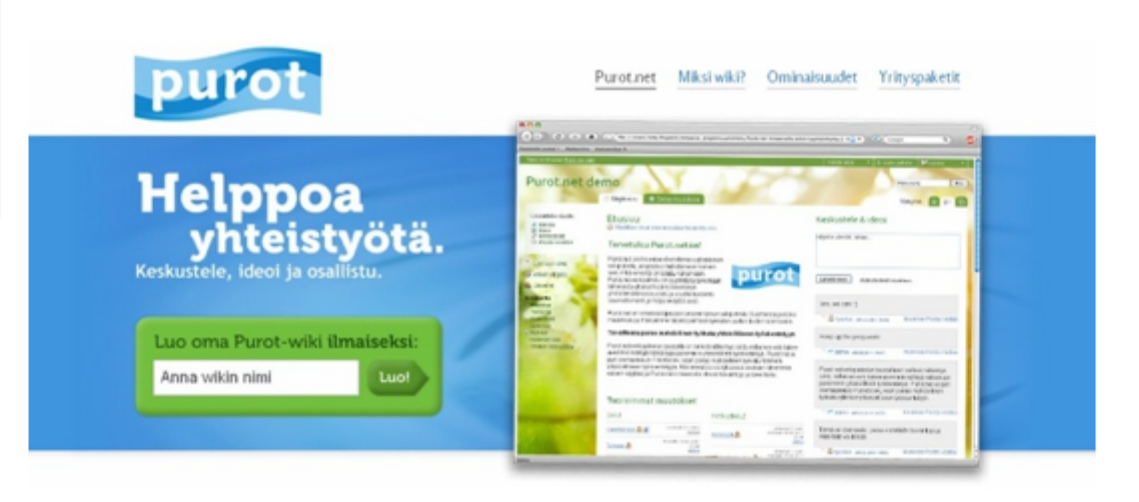

### Purot.net-wikin käyttöohje

3.11.2011

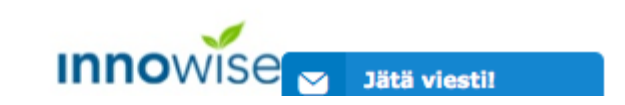

### Purot.net-wikin ohjesivu<http://purot.net/fi/ohjeet/>